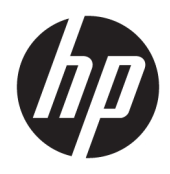

# Bluetooth Kopplung

Benutzerhandbuch

© Copyright 2012, 2016 HP Development Company, L.P.

Microsoft, Windows und Windows Vista sind eingetragene Marken der Microsoft Corporation in den USA. Bluetooth ist eine Marke ihres Inhabers und wird von HP Inc. in Lizenz verwendet.

HP haftet – ausgenommen für die Verletzung des Lebens, des Körpers, der Gesundheit oder nach dem Produkthaftungsgesetz – nicht für Schäden, die fahrlässig von HP, einem gesetzlichen Vertreter oder einem Erfüllungsgehilfen verursacht wurden. Die Haftung für grobe Fahrlässigkeit und Vorsatz bleibt hiervon unberührt. Inhaltliche Änderungen dieses Dokuments behalten wir uns ohne Ankündigung vor. Die Informationen in dieser Veröffentlichung werden ohne Gewähr für ihre Richtigkeit zur Verfügung gestellt. Insbesondere enthalten diese Informationen keinerlei zugesicherte Eigenschaften. Alle sich aus der Verwendung dieser Informationen ergebenden Risiken trägt der Benutzer. Die Herstellergarantie für HP Produkte wird ausschließlich in der entsprechenden, zum Produkt gehörigen Garantieerklärung beschrieben. Aus dem vorliegenden Dokument sind keine weiter reichenden Garantieansprüche abzuleiten.

Zweite Ausgabe: Dezember 2016

Erste Ausgabe: Juli 2012

Teilenummer: 699485-042

#### **Produktmitteilungen**

Dieses Handbuch beschreibt die Funktionen, die auf den meisten Modellen verfügbar sind. Einige der Funktionen stehen möglicherweise nicht auf Ihrem Computer zur Verfügung.

#### **Lizenzbestimmungen für die Software**

Durch das Installieren, Kopieren, Herunterladen oder anderweitiges Verwenden der auf diesem Computer vorinstallierten Softwareprodukte stimmen Sie den Bedingungen des HP Endbenutzer-Lizenzvertrags (EULA) zu. Wenn Sie diese Lizenzbedingungen nicht akzeptieren, müssen Sie das unbenutzte Produkt (Hardware und Software) innerhalb von 14 Tagen zurückgeben und können als einzigen Anspruch die Rückerstattung des Kaufpreises fordern. Die Rückerstattung unterliegt der entsprechenden Rückerstattungsregelung des Verkäufers.

Wenn Sie weitere Informationen benötigen oder eine Rückerstattung des Kaufpreises des Computers fordern möchten, wenden Sie sich an den Verkäufer.

## **Inhaltsverzeichnis**

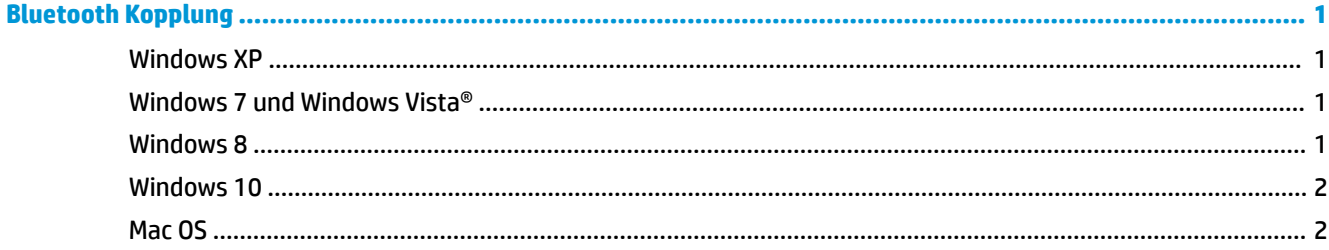

## <span id="page-4-0"></span>**Bluetooth Kopplung**

In diesem Handbuch finden Sie Informationen zur Kopplung (Herstellung einer Verbindung zwischen) Bluetooth Geräten mit Ihrem Computer unter Windows® bzw. Mac OS.

#### **Windows XP**

Windows XP® enthält keine vorinstallierte Software zur Unterstützung von Bluetooth; stattdessen bietet jeder Bluetooth Hersteller seine eigene Software an, die sich von Hersteller zu Hersteller etwas unterscheidet.

Konsultieren Sie bitte die mit Ihrem Bluetooth Adapter mitgelieferte Dokumentation, um zu erfahren, wie Bluetooth Geräte mit Ihrem Computer gekoppelt werden können.

Normalerweise installiert die Software vom Hersteller des Bluetooth Adapters ein Desktop-Symbol oder ein

Taskleistensymbol, das diesem ähnelt:

Starten Sie die Bluetooth Software und suchen Sie nach der Funktion **Bluetooth Gerät hinzufügen**. Folgen Sie dann den Anweisungen auf dem Bildschirm zum Koppeln Ihres Bluetooth Geräts.

#### **Windows 7 und Windows Vista®**

So koppeln Sie Bluetooth Geräte unter Windows 7 oder Windows Vista:

- **1.** Stellen Sie sicher, dass die Bluetooth Funktion Ihres Computers aktiviert ist.
- **2.** Klicken Sie **Start > Systemsteuerung**.
- **3.** Windows 7: Klicken Sie im Abschnitt **Hardware und Sound** auf **Gerät hinzufügen**.

- oder -

Windows Vista: Klicken Sie im Abschnitt **Hardware und Sound** auf **Ein Drahtlosgerät hinzufügen** unter **Bluetooth Geräte**.

**4.** Schalten Sie das Bluetooth Gerät ein und drücken Sie die Taste **Verbinden** unten am Gerät.

In wenigen Sekunden sollte das Bluetooth Gerät in der Liste der erkannten Bluetooth Geräte aufscheinen.

**5.** Wählen Sie das Gerät aus und klicken Sie dann auf **Vorgang fortsetzen**, um den Kopplungsvorgang zu starten.

#### **Windows 8**

So koppeln Sie Bluetooth Geräte unter Windows 8:

- **1.** Stellen Sie sicher, dass die Bluetooth Funktion Ihres Computers aktiviert ist.
- **2.** Drücken Sie Windows Taste + c, um die Kategorien auf der rechten Seite des Windows 8 Bildschirms anzuzeigen.
- **3.** Klicken Sie auf **Einstellungen**.
- **4.** Klicken Sie auf **PC-Einstellungen ändern** unten rechts auf dem Bildschirm.
- <span id="page-5-0"></span>**5.** Klicken Sie auf **Geräte**.
- **6.** Klicken Sie auf **Gerät hinzufügen**.
- **7.** Schalten Sie das Bluetooth Gerät ein und drücken Sie dann die Taste **Verbinden** unten am Gerät.

In wenigen Sekunden sollte das Bluetooth Gerät in der Liste der erkannten Bluetooth Geräte aufscheinen.

**8.** Wählen Sie das Gerät aus und klicken Sie dann auf **Vorgang fortsetzen**, um den Kopplungsvorgang zu starten.

### **Windows 10**

So koppeln Sie Bluetooth Geräte unter Windows 10:

- **1.** Schalten Sie Bluetooth auf dem Gerät ein, das mit dem Computer gekoppelt werden soll. Weitere Informationen finden Sie in der Dokumentation, die im Lieferumfang des jeweiligen Geräts enthalten ist.
- **2.** Geben Sie auf dem Computer in das Suchfeld der Taskleiste Bluetooth ein und wählen Sie dann **Bluetooth-Einstellungen**.
- **3.** Schalten Sie Bluetooth ein, wenn es nicht bereits eingeschaltet ist.
- **4.** Wählen Sie Ihr Gerät aus der Liste und folgen Sie den Anleitungen auf dem Bildschirm.

### **Mac OS**

So koppeln Sie Bluetooth Geräte unter Mac OS:

- **1.** Klicken Sie auf das Bluetooth Symbol in der Symbolleiste.
- 2. Klicken Sie auf **Bluetooth Gerät konfigurieren**. Der Bluetooth Konfigurations-Assistent wird gestartet.
- **3.** Schalten Sie das Bluetooth Gerät ein und drücken Sie dann die Taste **Verbinden** unten am Gerät.

In wenigen Sekunden sollte das Bluetooth Gerät in der Liste der erkannten Bluetooth Geräte aufscheinen.

**4.** Wählen Sie das Gerät aus und klicken Sie dann auf **Fortsetzen**, um den Kopplungsvorgang zu starten.

**HINWEIS:** Wenn für das Gerät eine Überprüfung erforderlich ist, wird ein Kopplungscode angezeigt. Folgen Sie den Anleitungen auf dem Bildschirm des hinzugefügten Geräts, um sicherzustellen, dass der Code auf dem Gerät mit dem Kopplungscode übereinstimmt. Weitere Informationen finden Sie in der mit dem Gerät gelieferten Dokumentation.